**Xperia 1 II SOG01 / Xperia 5 II SOG02 (11 to 12)**

## **Android™ 12 OSアップデートにおける 主な機能追加・変更/初期化項目について**

※ 本資料の画面はイメージであり、実際の画面とは異なる場合があります。

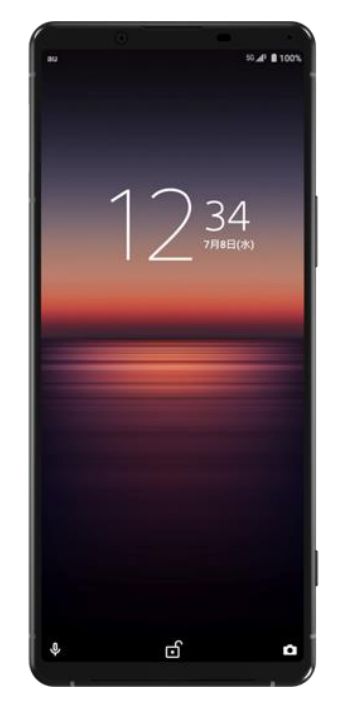

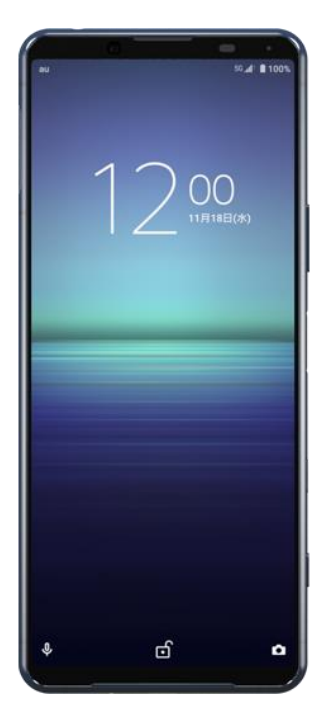

**Xperia 1 II SOG01 Xperia 5 II SOG02**

## **お客さま各位**

**本資料では、表紙に記載したモデル特有の機能追加・変更/初期化項目につい てご説明しております。**

**本モデル特有でない、Android™ 12モデル共通の特長につきましては[、こちら](https://www.au.com/information/notice_mobile/update/os-update/)を ご参照ください。**

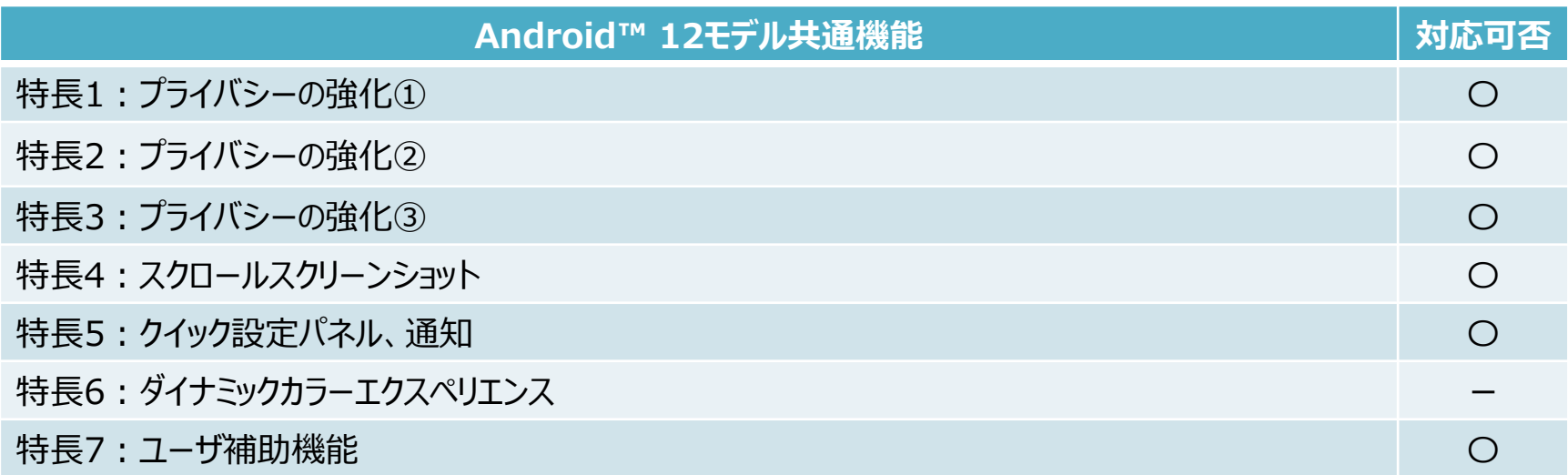

## **1.OSアップデートによる主な機能追加・変更内容一覧**

※「〇」(青色)をクリックすると、auホームページに掲載の『Android 12版 オンラインマニュアル』へ接続 されます。より詳しい説明についてはオンラインマニュアルをご参照ください。

なお、『Android 12版 オンラインマニュアル』はSOG01とSOG02の共通版になります。

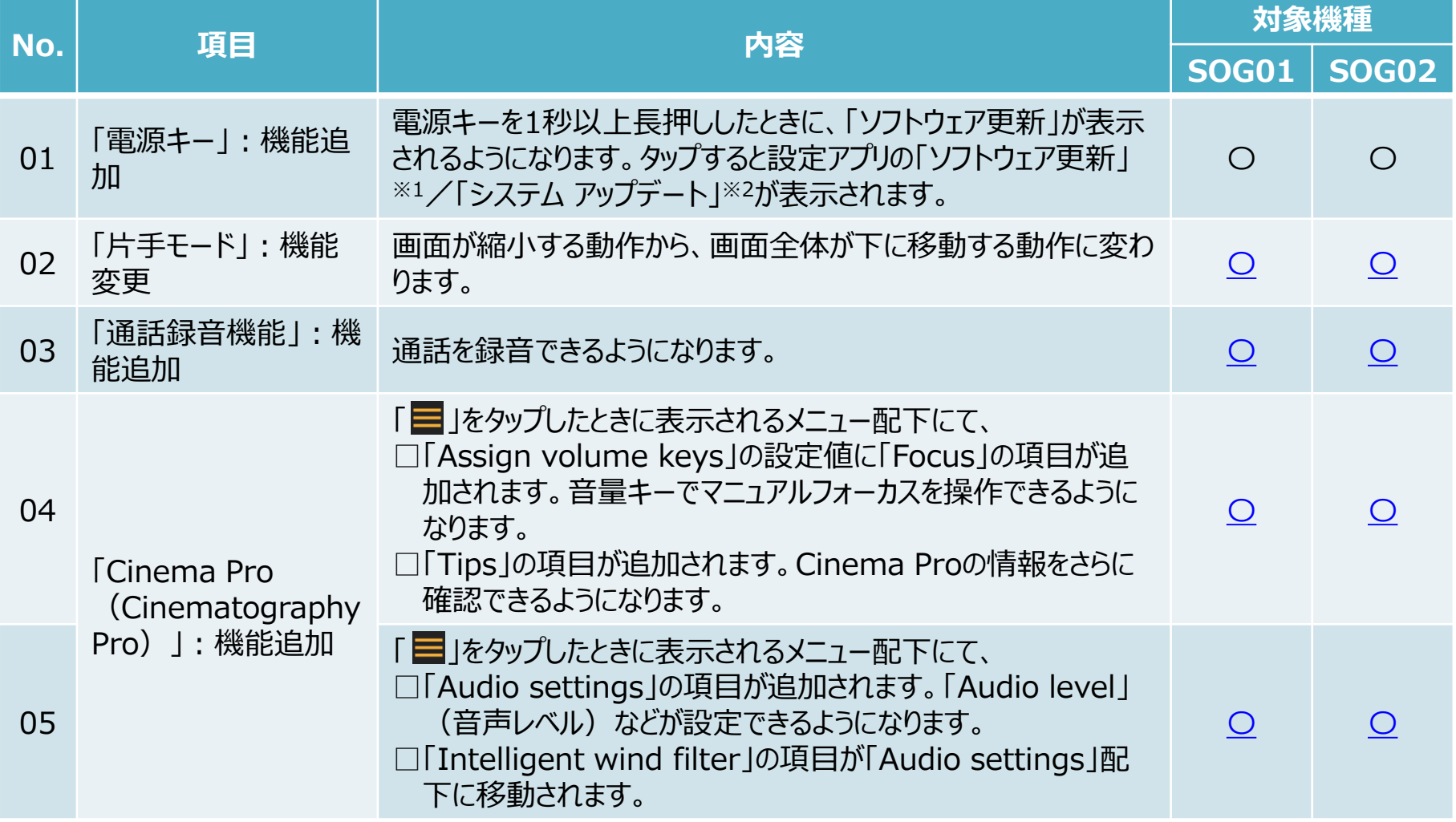

※1 SOG01のみ

**1.OSアップデートによる主な機能追加・変更内容一覧**

| No. | 項目                         | 内容                                                                                                    | 対象機種         |              |
|-----|----------------------------|----------------------------------------------------------------------------------------------------|--------------|--------------|
|     |                            |                                                                                                    | <b>SOG01</b> | <b>SOG02</b> |
| 06  | 「ネットワークとインター<br>ネット!: 機能変更 | 設定アプリ→「ネットワークとインターネット  →「テザリング  →「Wi-<br>Fiテザリング」配下にて、「アクセス ポイント名」の初期値が<br>「Xperia_XXXX」 (XXXXは4桁の数字) に変更されます。                                               |              |              |
| 07  | 「画面設定」:機能追<br>加            | 設定アプリ→「画面設定」→「サイドセンス」→「ジェスチャー操作の<br>割り当て」配下にて、各操作の機能に「アプリ/ショートカットを起<br>動する」が追加されます。画面外側の縁※1またはサイドセンスバー<br>をダブルタップ/上にスライド/下にスライドすることで任意のアプリ<br>を起動できるようになります。 | $\bigcap$    |              |

※1 SOG01のみ

**2.OSアップデートによる主な初期化項目一覧**

| No. | 項目                  | 内容                                               | 対象機種 |               |
|-----|---------------------|--------------------------------------------------|------|---------------|
|     |                     |                                                  |      | SOG01   SOG02 |
| 01  | 「片手モードの使用」 :<br>初期化 | 設定アプリ→「画面設定」→「片手モード」配下にて、「片手モード<br>の使用」がオフになります。 |      |               |